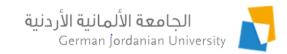

## Dual Studies Flow in MyGJU for Administrators

Feras Al-Hawari, Omar Al-Sawaeer, Anoud Alufieshat, Hala Barham, and Omima Mashalla

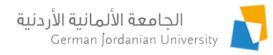

#### Overview

- The main objective of this presentation is to demonstrate the **dual studies** flow in MyGJU [1, 2] from the administrators perspective
- ▶ The following topics are also covered:
  - Dual studies process user roles & responsibilities
  - Dual studies process flow chart
  - Typical sequence of steps to complete a dual studies application
  - Managing companies by OIL users
  - Managing calendar periods by OIL users
  - Managing dual studies plans by coordinators
  - Managing applications by different users
  - Viewing dual studies applications by registrars

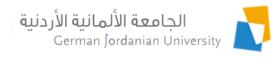

### User Roles & Responsibilities

|                                           | Dual Studies Process User Responsibilities                                                                                                    |                                                                                      |                                                                                                    |                                                                                                    |  |  |  |  |  |
|-------------------------------------------|----------------------------------------------------------------------------------------------------|--------------------------------------------------------------------------------------|----------------------------------------------------------------------------------------------------|----------------------------------------------------------------------------------------------------|--|--|--|--|--|
|                                           | <ul> <li>Submit application [2]</li> <li>Upload CV, upload cover letters, confirm disclaimer.</li> <li>Upload summer one student portfolio documents</li> <li>Upload summer two student portfolio documents</li> <li>Upload summer three student portfolio documents</li> </ul> | <ul> <li>Manage company information</li> <li>Manage dual studies calendar</li> </ul> | <ul> <li>Review student eligibility</li> <li>Student acceptance</li> <li>Review summer one completion requirements</li> <li>Review summer two completion requirements</li> <li>Review summer three completion requirements</li> </ul> | <ul> <li>Upload summer one company evaluation documents</li> <li>Upload summer two company evaluation documents</li> <li>Upload summer three company evaluation documents</li> <li>Send actions to students and schools</li> <li>Accept, reject, dismiss, complete application</li> </ul> |  |  |  |  |  |
| OIL User                                  |                                                                                                    | Yes                                                                                  |                                                                                                    |                                                                                                    |  |  |  |  |  |
| Student                                   | Yes                                                                                                    |                                                                                      |                                                                                                    |                                                                                                    |  |  |  |  |  |
| Dual Studies<br>Coordinator               |                                                                                                    |                                                                                      | Yes                                                                                                    | Yes                                                                                                    |  |  |  |  |  |
| Dean Assistant of<br>Industrial Relations |                                                                                                    |                                                                                      | Yes                                                                                                    |                                                                                                    |  |  |  |  |  |
| Chair of Department                       |                                                                                                    |                                                                                      | Yes                                                                                                    |                                                                                                    |  |  |  |  |  |

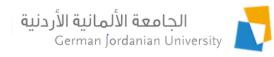

#### Dual Studies Process Flow Chart

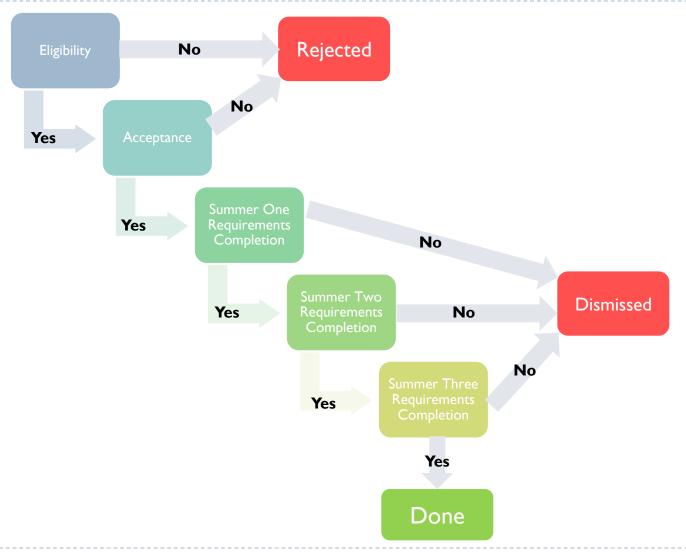

# Typical Sequence of Steps Typical Sequence of Steps Typical Sequence of S

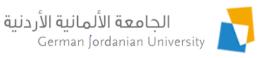

| Student                                       | Coordinator                                                           | DAIR | Chair |  |  |  |  |  |
|-----------------------------------------------|-----------------------------------------------------------------------|------|-------|--|--|--|--|--|
| Submit application                            |                                                                       |      |       |  |  |  |  |  |
|                                               | Verify eligibility by school                                          |      |       |  |  |  |  |  |
| Upload CV & cover letters                     |                                                                       |      |       |  |  |  |  |  |
|                                               | Enter company information & upload contract                           |      |       |  |  |  |  |  |
|                                               | Verify acceptance by school                                           |      |       |  |  |  |  |  |
| Upload summer one student portfolio documents |                                                                       |      |       |  |  |  |  |  |
|                                               | Upload summer one company evaluation documents                        |      |       |  |  |  |  |  |
|                                               | Review summer one requirements completion by school                   |      |       |  |  |  |  |  |
| Repeat pre                                    | Repeat previous three steps for summer two and again for summer three |      |       |  |  |  |  |  |

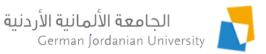

### Managing Calendar Periods by OIL User

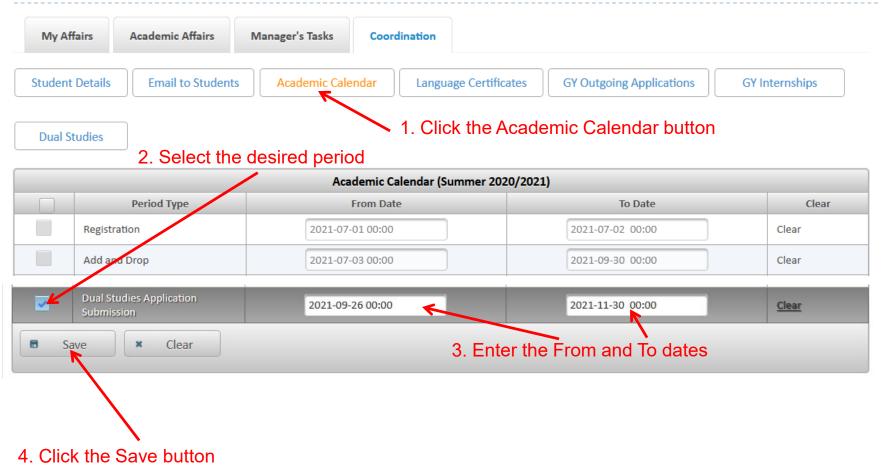

Note: Only the periods that you have the privilege to change are selectable

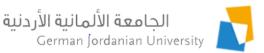

# Managing Company Information by OIL User (1)

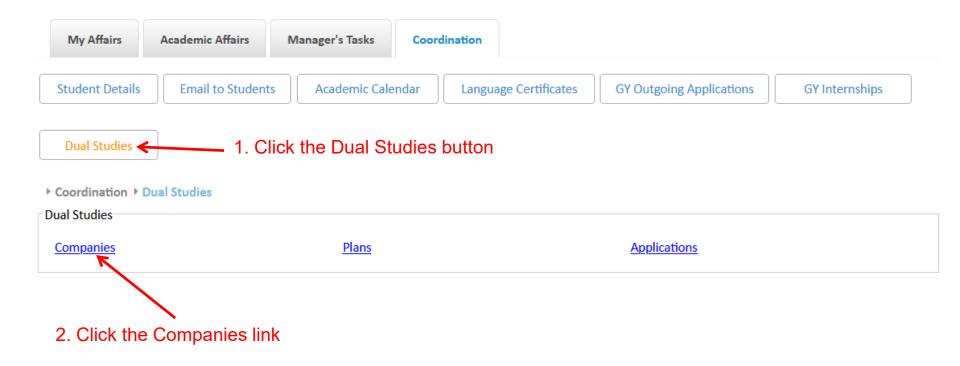

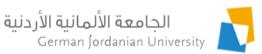

# Managing Company Information by OIL User (2)

|                                                 | ▶ Coordination ▶   | Dual Studies ▶ Comp | anies      |          |                  |                |                |          |        |
|-------------------------------------------------|--------------------|---------------------|------------|----------|------------------|----------------|----------------|----------|--------|
|                                                 | Filtering Criteria |                     |            |          |                  |                |                |          |        |
|                                                 | Degree:            | Bachelor            |            |          | Name             | e (EN):        |                |          | )      |
|                                                 | Faculty:           | All                 |            | •        | Name             | (AR):          |                |          | )      |
|                                                 | Department:        | All                 |            | •        | City N           | ame (EN):      |                |          | ]      |
|                                                 | Major:             | All                 |            | •        | City N           | ame (AR):      |                |          | ]      |
|                                                 | Active:            | All                 |            |          |                  |                |                |          |        |
|                                                 |                    |                     |            |          |                  |                |                |          |        |
|                                                 |                    |                     |            |          | Search           |                |                |          |        |
| Select a                                        |                    |                     |            | Du       | ual Studies Comp | panies         |                |          |        |
| ow to<br>Edit or                                |                    |                     |            | (1 of 1) | 14 <4 <b>1</b>   | <b>▶ 1 1 ∨</b> |                |          |        |
| Delete a                                        | Name \$            | Street \$           | P.O. Box 💠 | City \$  | ZIP Code \$      | Country \$     | Website \$     | MOU File | Active |
| company                                         | Google             | Zahran Street       |            | Amman    | 01182            | Jordan         | www.google.com | Download | Yes    |
| ,                                               | / Edit             | - Delete            | ■ Expo     | rt       |                  |                |                |          |        |
|                                                 | Total Rows: 1      |                     |            |          |                  |                |                |          |        |
| lick the Add -<br>utton to add<br>new<br>ompany | ← Back             | + Add               | Print      |          |                  |                |                |          |        |
|                                                 |                    |                     | 11.2       | <u> </u> |                  | <b>T</b>       |                |          |        |

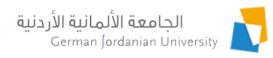

#### Adding a Company by OIL User (1)

► Coordination ► Dual Studies ► Companies ► Add Company After clicking the Add button in previous slide

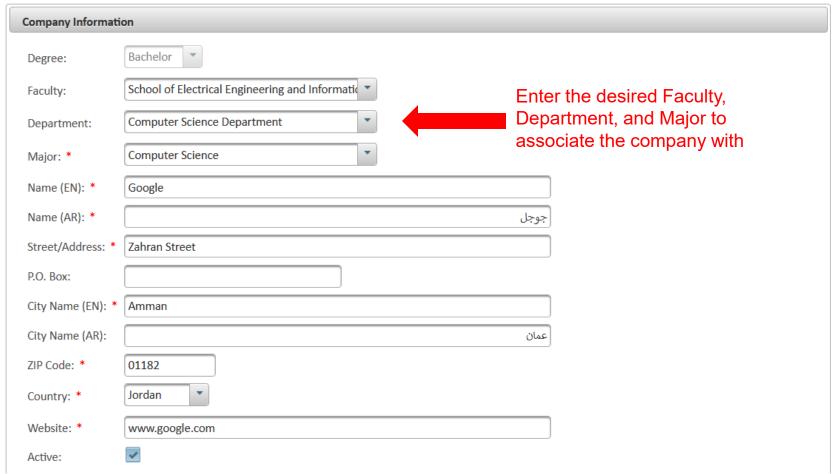

Continue on next slide

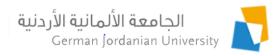

### Adding a Company by OIL User (2)

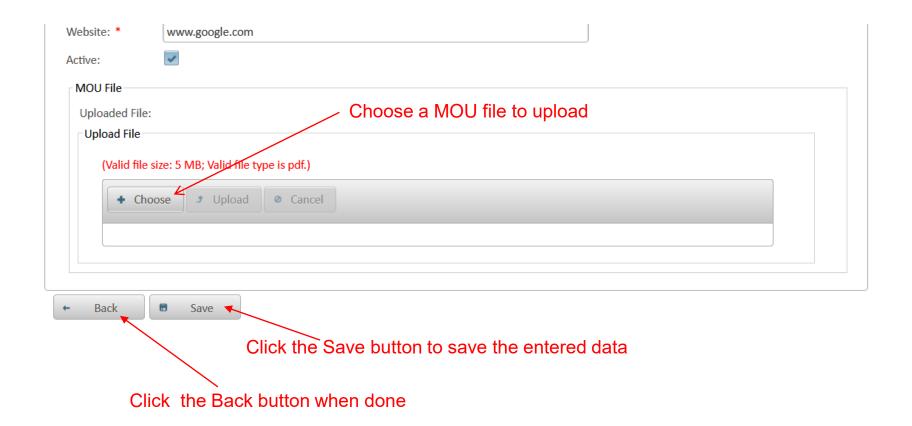

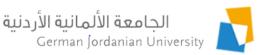

### Managing Dual Studies Plans by a DS Coordinator (1)

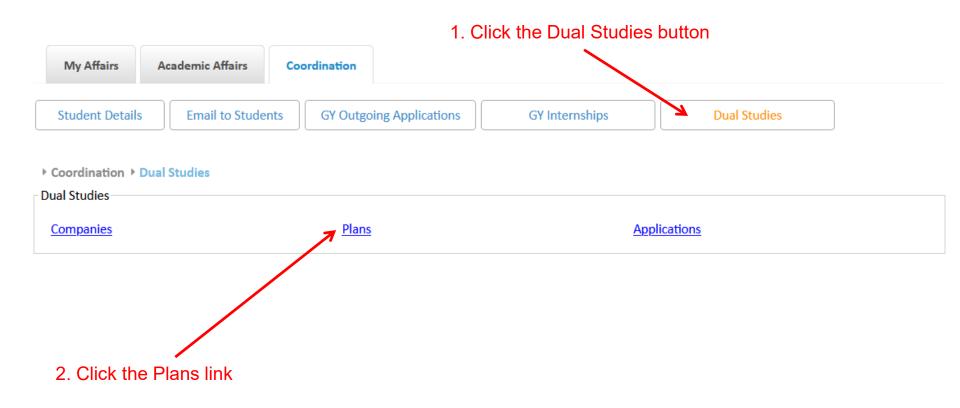

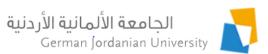

### Managing Dual Studies Plans by a DS Coordinator (2)

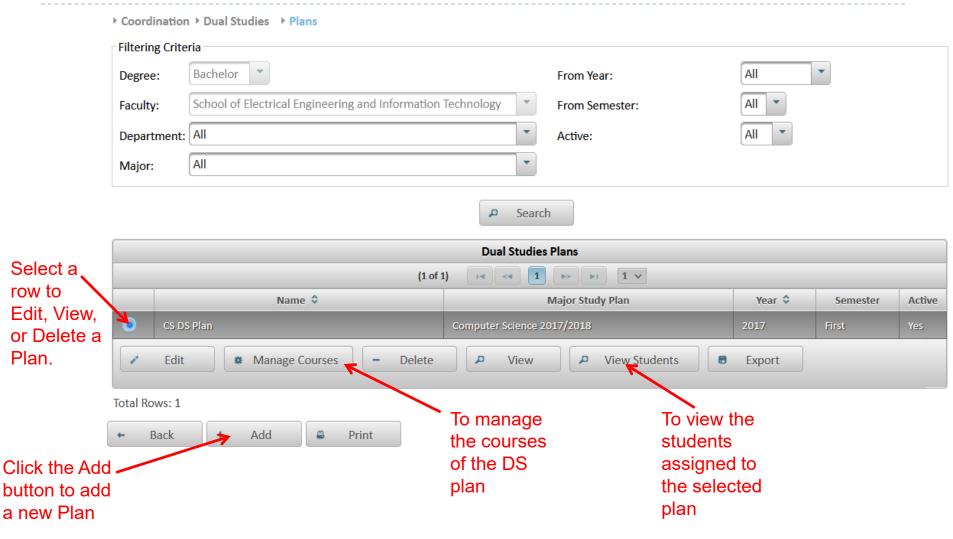

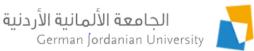

# Adding a Dual Studies Plan Information by DS Coordinator (1)

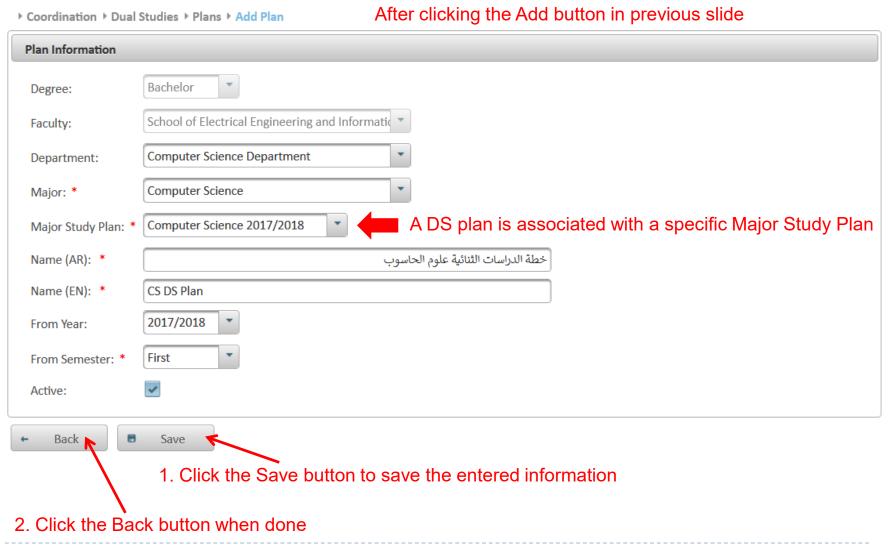

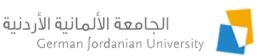

### Managing Dual Studies Plan Courses by a DS Coordinator (1)

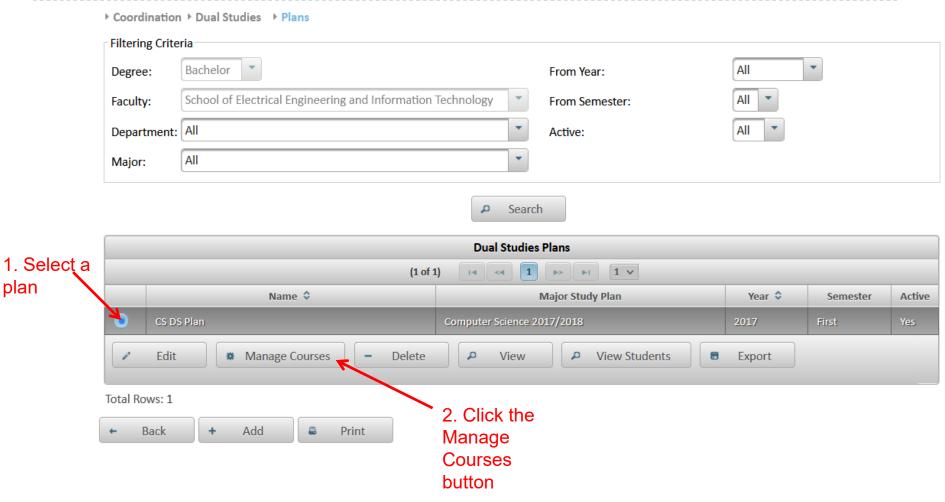

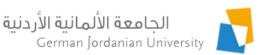

### Managing Dual Studies Plan Courses by a DS Coordinator (2)

▶ Coordination ➤ Dual Studies ➤ Plans ➤ Courses

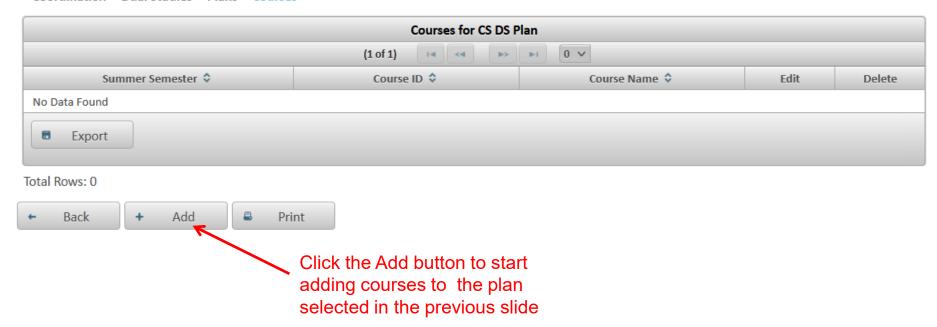

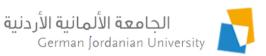

### Managing Dual Studies Plan Courses by a DS Coordinator (3)

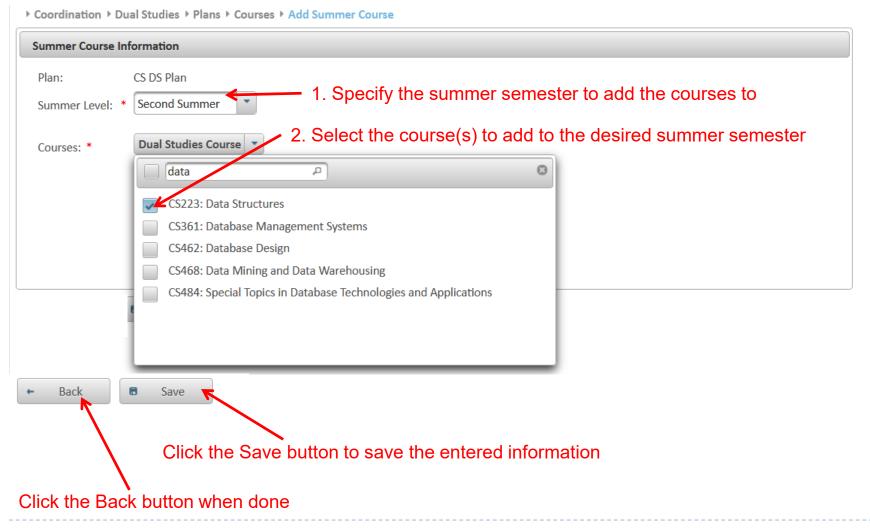

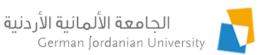

### Managing Dual Studies Plan Courses by a DS Coordinator (4)

▶ Coordination ➤ Dual Studies ➤ Plans ➤ Courses

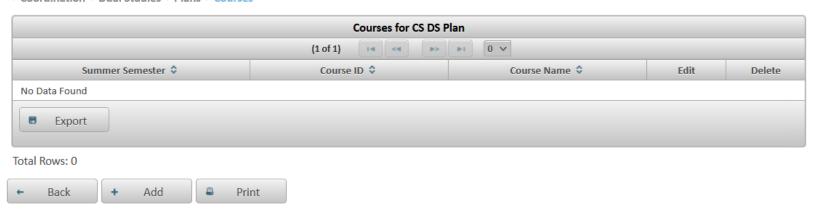

After adding two courses to summer two in the previous slide

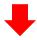

▶ Coordination ➤ Dual Studies ➤ Plans ➤ Courses

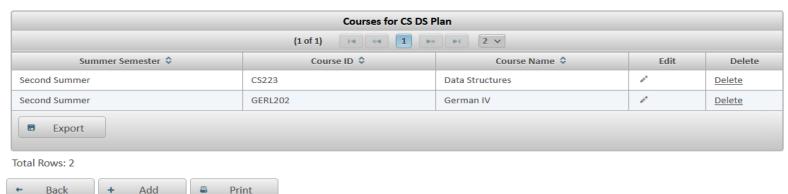

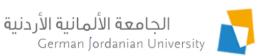

### Managing Dual Studies Plan Courses by a DS Coordinator (5)

#### After adding six courses to all summers

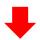

▶ Coordination ➤ Dual Studies ➤ Plans ➤ Courses

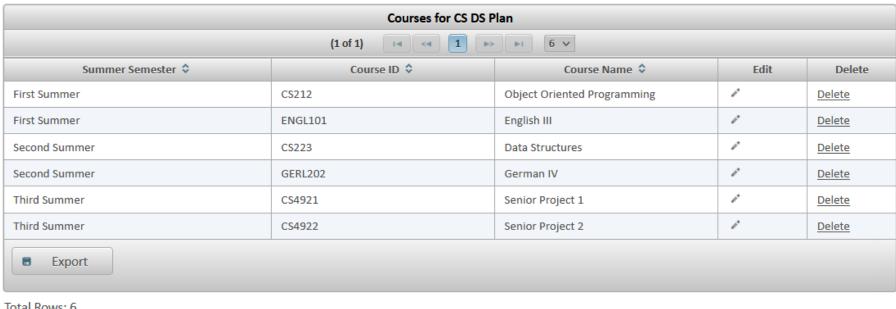

Total Rows: 6

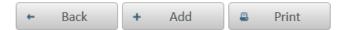

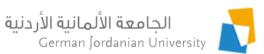

### Viewing a Dual Studies Plan by a DS Coordinator (1)

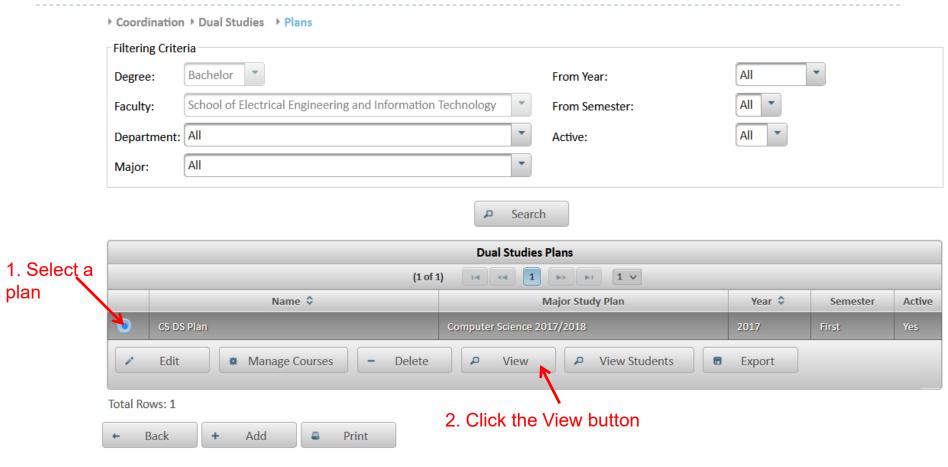

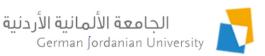

### Viewing a Dual Studies Plan by a DS Coordinator (2)

After clicking the View button in the previous slide

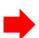

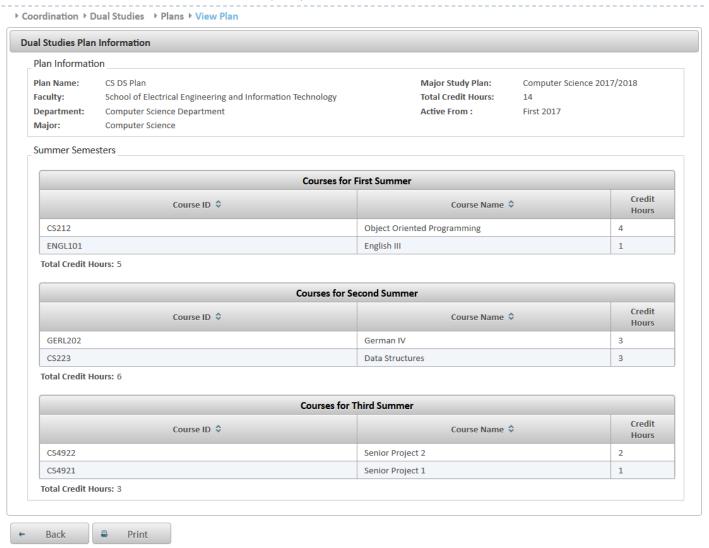

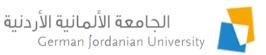

# Managing DS Applications by DS Coordinators

|                           | ► Coo                         | rdination > Du                        | ıal Studies ▶ Ap | plications               |                                                                            |                                            |                         |                         |                        |                         |                       |                        |
|---------------------------|-------------------------------|---------------------------------------|------------------|--------------------------|----------------------------------------------------------------------------|--------------------------------------------|-------------------------|-------------------------|------------------------|-------------------------|-----------------------|------------------------|
|                           | Filter                        | ring Criteria                         |                  |                          |                                                                            |                                            |                         |                         |                        |                         |                       |                        |
|                           | Stud                          | dent ID:                              |                  |                          |                                                                            |                                            |                         |                         |                        |                         |                       |                        |
|                           | Nan                           | ne (EN):                              | rst Name (EN)    |                          | Second Na                                                                  | me (EN)                                    | Thir                    | d Name (E               | N)                     | Family                  | Name (EN)             |                        |
|                           | Nan                           | ne (AR) :                             | First I          | Name (AR)                | S                                                                          | econd Name (A                              | AR)                     | Th                      | ird Name (AR)          |                         | Family Nar            | ne (AR)                |
|                           | Deg                           | ree:                                  | Bachelor         | •                        |                                                                            |                                            |                         | Applicat                | ion Year:              | All                     | *                     |                        |
|                           | Facu                          | ulty:                                 | School of Elec   | ctrical Enginee          | ring and Inforn                                                            | nation Technolo                            | ogy                     | Applicat                | ion Semester:          | All 🔻                   |                       |                        |
|                           | Dep                           | artment:                              | All              |                          |                                                                            |                                            | -                       | Enrollme                | ent Year:              | All                     | -                     |                        |
|                           | Maj                           | or:                                   | AII 🔻            |                          |                                                                            |                                            |                         | Enrollme                | ent Semester:          | All 🔻                   |                       |                        |
|                           | Dua                           | Dual Studies Plans: Dual Studies Plan |                  |                          |                                                                            | Dual Studies Statuses: Dual Studies Status |                         |                         |                        |                         |                       |                        |
|                           |                               | Eligibility:                          |                  |                          | Uploaded Documents: Uploaded Document *                                    |                                            |                         |                         |                        |                         |                       |                        |
|                           |                               | Acceptance:                           |                  |                          |                                                                            |                                            |                         |                         |                        |                         |                       |                        |
|                           | Con                           | npletion:                             | All              |                          |                                                                            |                                            |                         | Assigned                | d Companies:           | Assigned Co             | ompany *              |                        |
|                           |                               |                                       |                  |                          |                                                                            | Se Se                                      | earch                   |                         |                        |                         |                       |                        |
|                           |                               |                                       |                  |                          |                                                                            | Dual Studie                                | s Applications          |                         |                        |                         |                       |                        |
| . Select an               |                               | (1 of 1) Id <d 1="">&gt; &gt;I V</d>  |                  |                          |                                                                            |                                            |                         |                         |                        |                         |                       |                        |
| application               |                               | Student ID                            | Name \$          | Application<br>Status \$ | Faculty \$                                                                 | Department                                 | Major ≎                 | Dual<br>Studies<br>Plan | Application<br>Year \$ | Application<br>Semester | Enrollment<br>Year \$ | Enrollment<br>Semester |
|                           | <b>4</b> •                    |                                       |                  | Submitted<br>by Student  | School of<br>Electrical<br>Engineering<br>and<br>Information<br>Technology | Computer<br>Engineering<br>Department      | Computer<br>Engineering | CE DS<br>Plan           | 2020                   | Summer                  |                       |                        |
|                           | <<br>20                       | Review                                | View Log         | g 0 E                    | xport                                                                      |                                            |                         |                         |                        |                         |                       | >                      |
| . Click the Review button | Total Rows: 1                 |                                       |                  |                          |                                                                            |                                            |                         |                         |                        |                         |                       |                        |
| . Once the tenew button   | ← Back ← Request Group Action |                                       |                  |                          |                                                                            |                                            |                         |                         |                        |                         |                       |                        |
|                           | -                             |                                       |                  |                          |                                                                            |                                            |                         |                         |                        |                         |                       |                        |

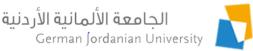

# Managing DS Applications by DS Coordinators: Eligibility (1)

After step 1, the system will automatically find the prerequisite courses for summer one based on the prerequisites of the summer one courses in the major study plan

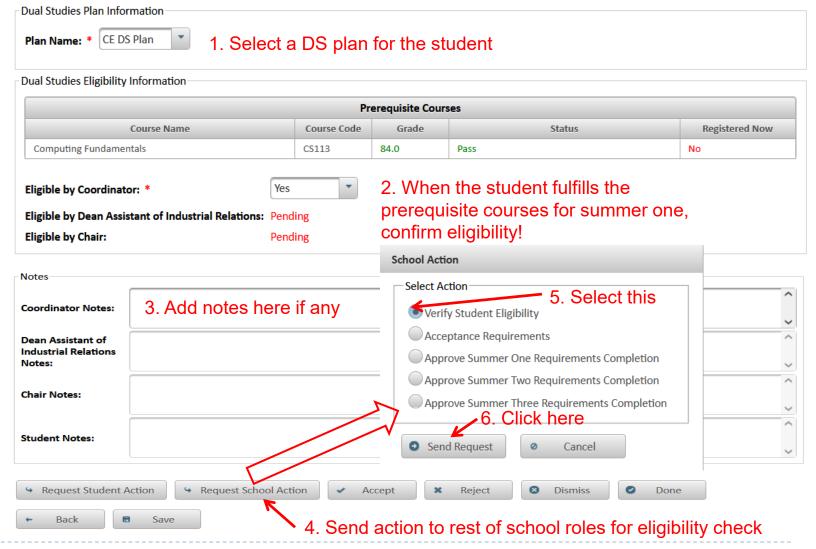

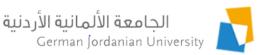

# Managing DS Applications by DS Coordinators: Eligibility (2)

After sending (by the coordinator) an action to the school to check the student eligibility for the dual studies track, the following users will verify eligibility in that order:

- 1. Dean Assistant of Industrial Relations for student school
- 2. Chair of Department

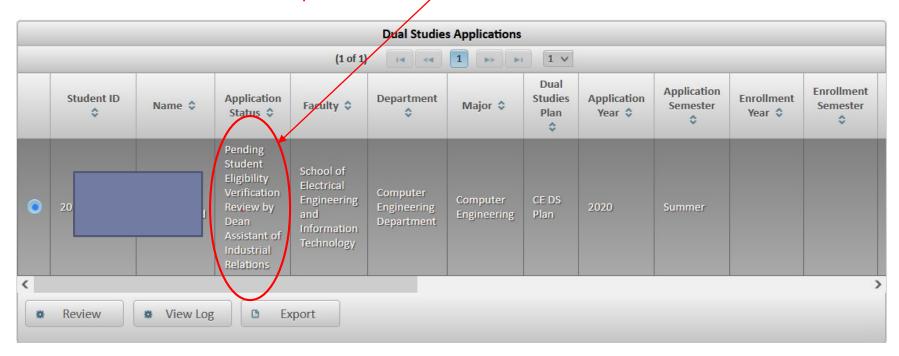

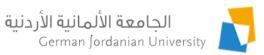

# Managing DS Applications by DAIR: Eligibility

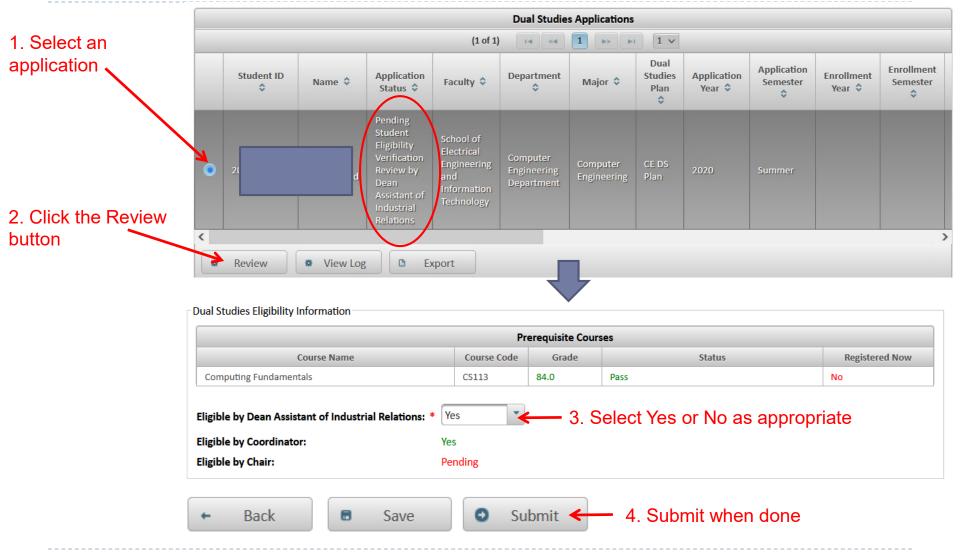

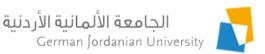

### Managing DS Applications by Chair: Eligibility (1)

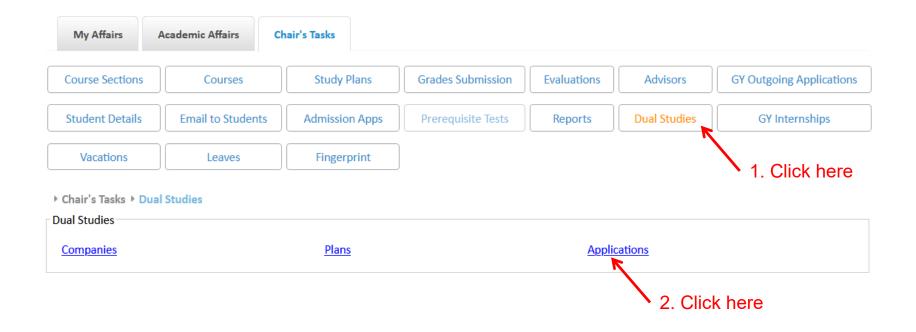

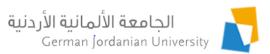

# Managing DS Applications by Chair: Eligibility (2)

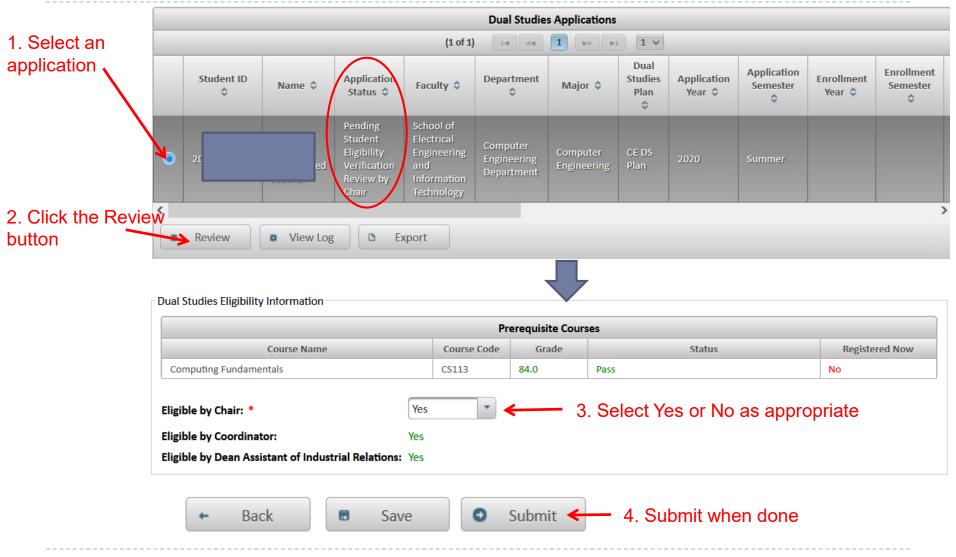

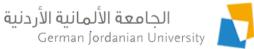

## Request Student Action by DS German Jordanian Coordinator: Upload CV & Cover Letters

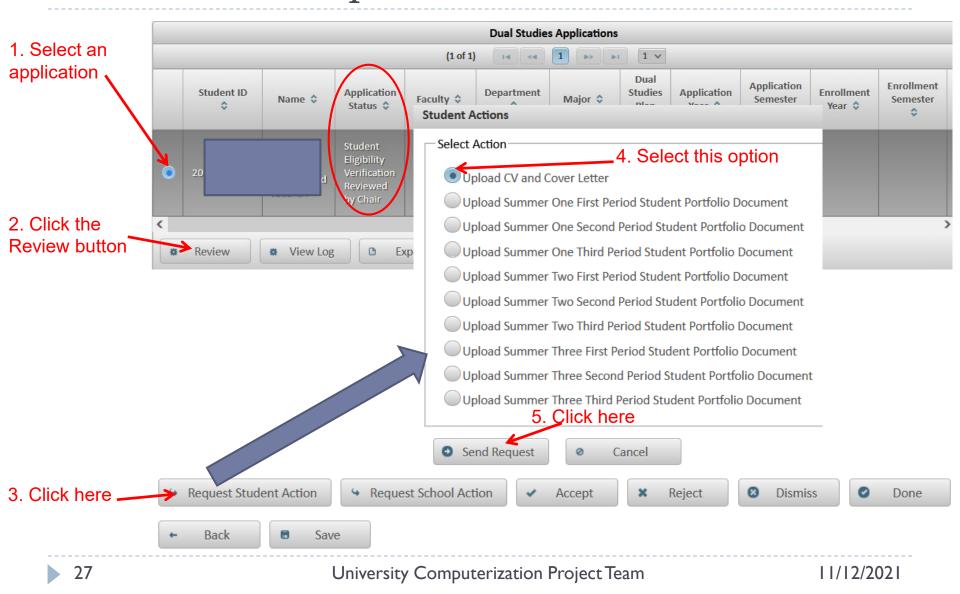

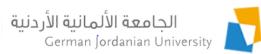

# Entering Company Information by DS Coordinator (1)

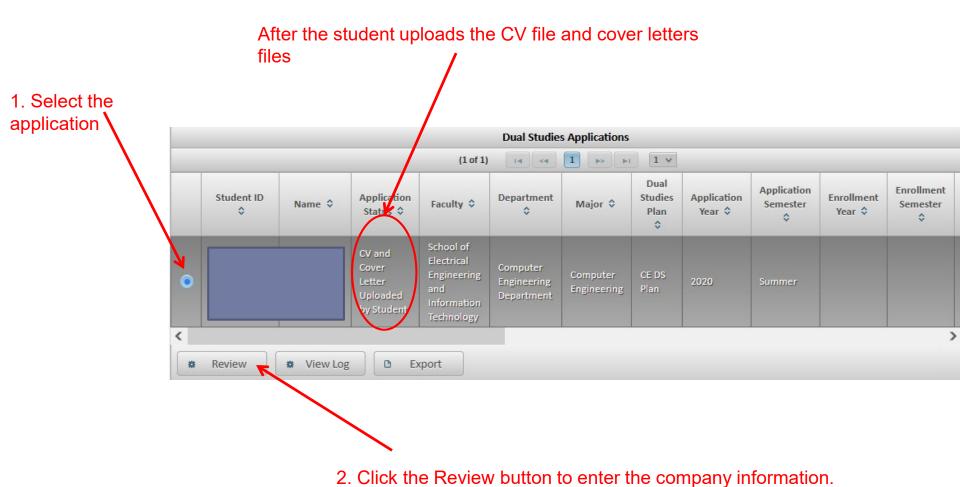

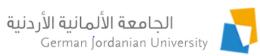

# Entering Company Information by DS Coordinator (2)

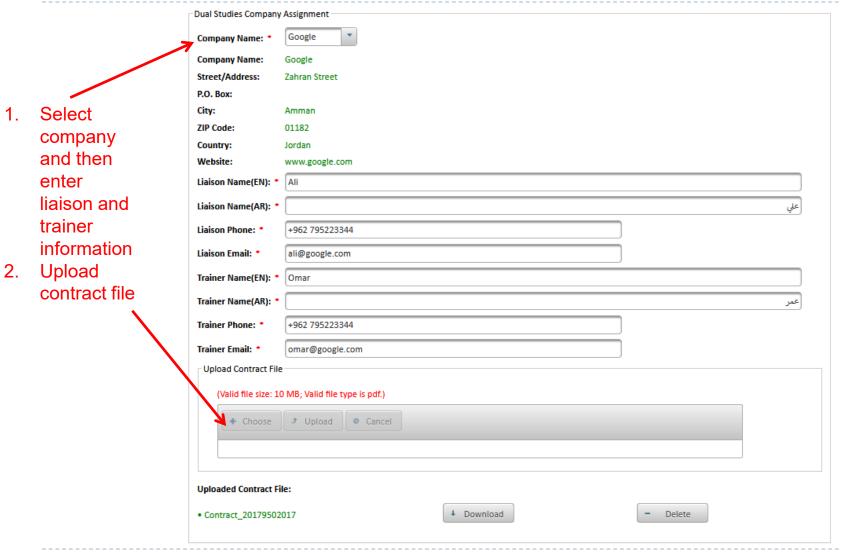

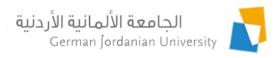

#### Accept Application by School

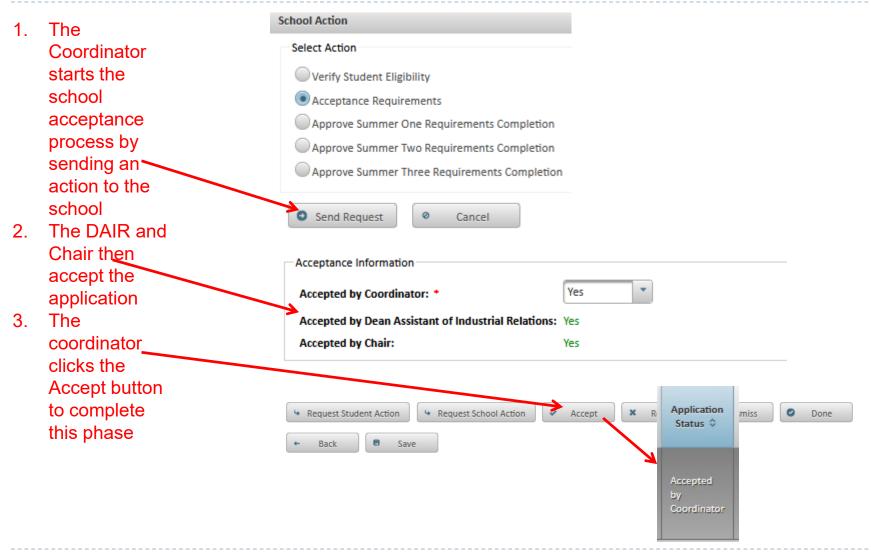

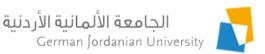

### Student View Upon Acceptance in the Dual Studies Track

▶ Academic Affairs ▶ Other Affairs ▶ Dual Studies ▶ Applications

Student Information Name: Student ID: Degree: Bachelor **Enrollment Year:** First 2017 / 2018 Faculty: School of Electrical Engineering and Information Technology Student Status: Enrolled Department: Computer Engineering Department Foreign Certificates-Parallel Program: Major: Computer Engineering Dual Studies Status: Accepted by Coordinator Study Plan: Computer Engineering 2017/2018 Account Status: Active Study Plan Credit Hours: 176

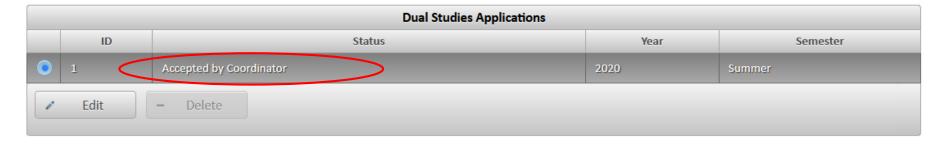

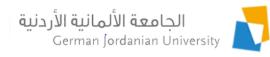

### Summer Requirements Completion

- After acceptance there are three summer requirements completion verification phases
- In each phase the student uploads three student portfolio documents that correspond to three periods, whereas the coordinator uploads three company evaluation documents for each period.
- The school checks all uploaded documents, required courses for the specific summer, the prerequisite courses for that summer to verify the summer requirements completion.
- The same steps are repeated for all summers to announce the student completion of the dual studies track by the school.

### Checking Summer Course Requirements

#### Summer Two Requirements

| Prerequisite Courses                              |       |      |           |    |  |  |  |  |
|---------------------------------------------------|-------|------|-----------|----|--|--|--|--|
| Course Name Course Code Grade Status Registered N |       |      |           |    |  |  |  |  |
| Theory Of Algorithms                              | CS222 |      | Not Taken | No |  |  |  |  |
| Computing Fundamentals                            | CS113 | 84.0 | Pass      | No |  |  |  |  |
| Discrete Structures                               | CS201 | 68.0 | Pass      | No |  |  |  |  |
| Data Structures                                   | CS223 |      | Not Taken | No |  |  |  |  |

| Courses                         |             |       |           |                |  |  |  |  |
|---------------------------------|-------------|-------|-----------|----------------|--|--|--|--|
| Course Name                     | Course Code | Grade | Status    | Registered Now |  |  |  |  |
| Database Management Systems     | CS361       |       | Not Taken | No             |  |  |  |  |
| Database Management Systems LAB | CS3610      |       | Not Taken | No             |  |  |  |  |

#### Upload First Period Student Portfolio Document

(Valid file size: 10 MB; Valid file type is pdf.)

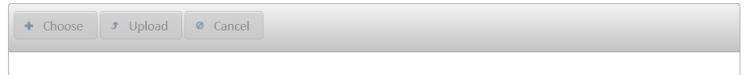

#### **Uploaded First Period Student Portfolio Document:**

**Uploaded First Period Company Evaluation Document:** 

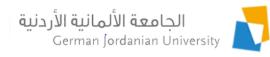

#### Uploading Company Evaluation Document (1)

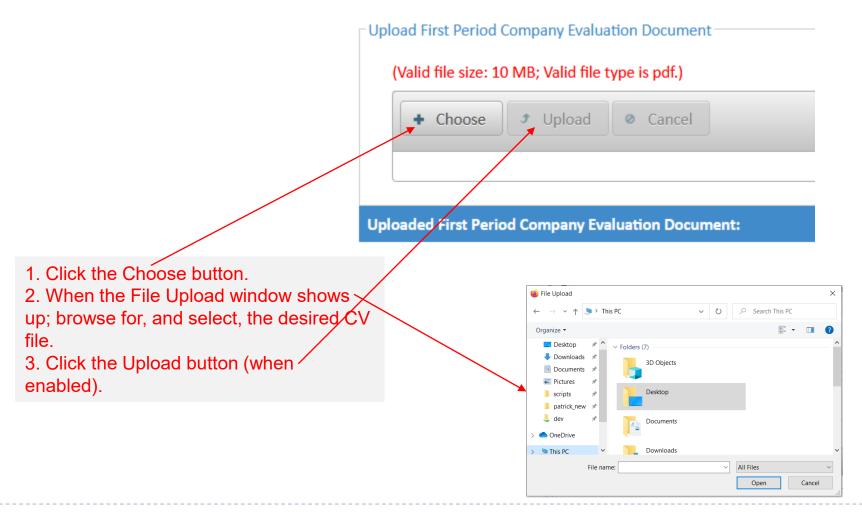

#### Uploading Company Evaluation Document (2)

#### After uploading the document in the previous slide

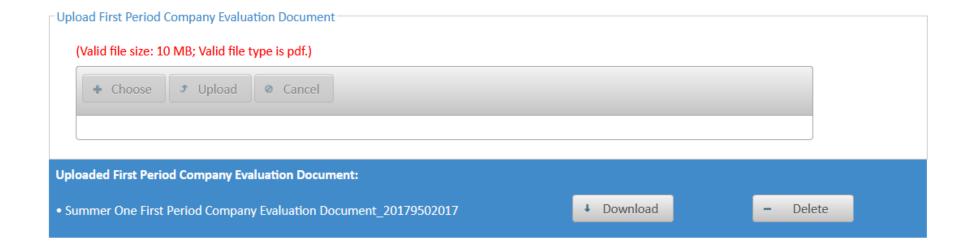

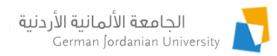

#### Viewing Dual Studies Applications by Registrars

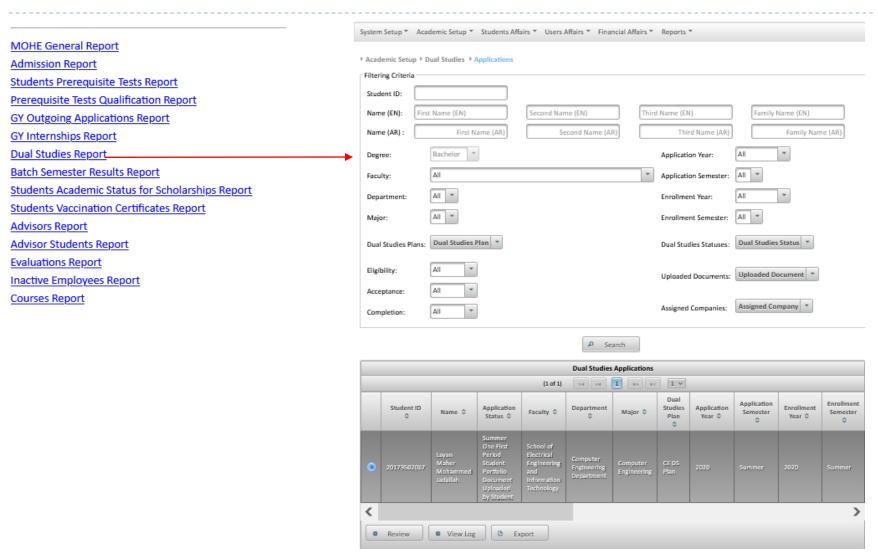

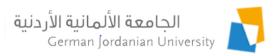

#### References

- 1. MyGJU. Available from <a href="https://mygju.gju.edu.jo">https://mygju.gju.edu.jo</a> [last accessed November, 2021].
- 2. F. Al-Hawari. MyGJU student view and its online and preventive registration flow. International Journal of Applied Engineering Research, 2017, 12(1):119-133.
- 3. F. Al-Hawari, O. Al-Sawaeer, A. Alufieshat, H. Barham, and O. Mashallah. Dual studies flow in MyGJU for students.